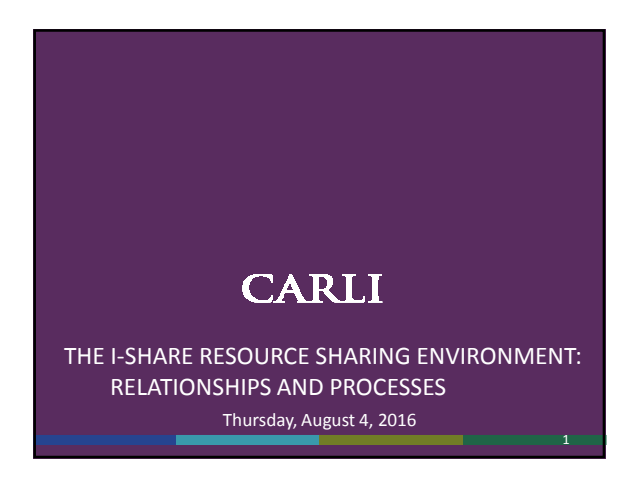

### INTRODUCTION

### Initial terminology

- Universal Borrowing (UB)
- I I-Share

**Documentation on initial terminology** 

- Ex Libris Voyager Universal Borrowing (UB) User's Guide:<br>https://www.carli.illinois.edu/sites/files/i-<br>share/documentation/secure/V\_Universal\_Borrowing\_2014.pdf
- I-Share Overview:<br>https://www.carli.illinois.edu/products-services/i-share
- I-Share Agreement https://www.carli.illinois.edu/membership/ishareagree
- I-Share Resource Sharing Code:
- https://www.carli.illinois.edu/products-services/i-share/circ/I-ShareResourceSharingCode

### INTRODUCTION

Overview of resource sharing between I-Share libraries. We'll cover:

Background

- UB Integration and patron group mapping
- Request promotion
- Call Slip Daemon
- Request processing
- **Final Q & A**
- 

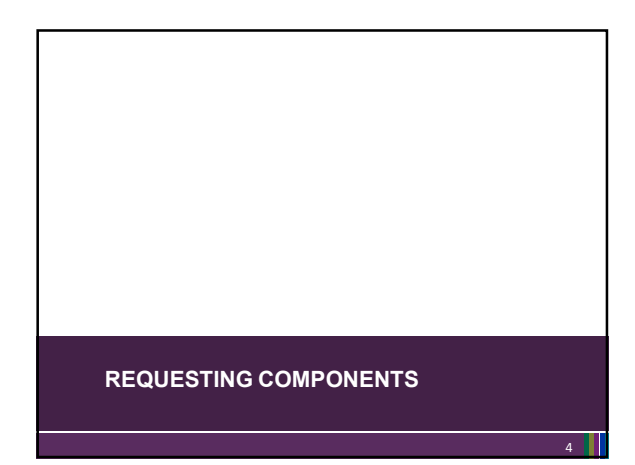

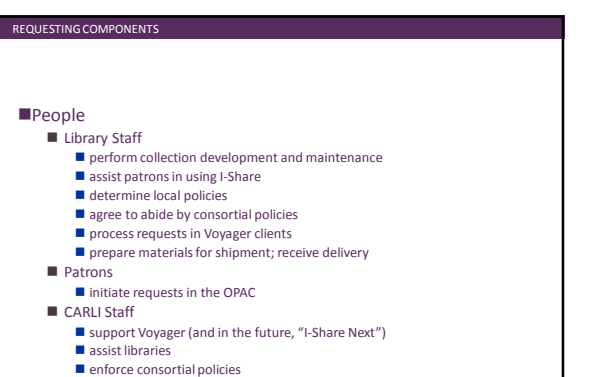

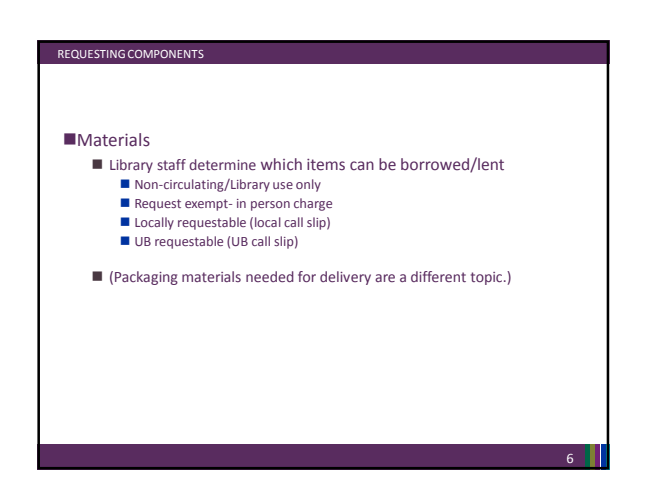

### REQUESTING COMPONENTS

- OPAC (Online Public Access Catalog)  $\blacksquare$  patrons place requests and check account status
- **Voyager** 
	- Universal Borrowing (UB)
	- software framework that connects the I-Share libraries' databases<br>■ Call Slip Daemon (client)<br>■ library staff review and process patron requests
		-

Voyager continued

REQUESTING COMPONENTS

■ Circulation Client

- 
- library staff check out/discharge requested material<br>■ library staff can place call slips, holds, and recalls for local patrons for local<br>litems (if enabled).<br>■ System Administration<br>■ where the settings are entered to

7

- -
- 

**UNIVERSAL BORROWING**

Each library determines which of their local patron groups are UB eligible (I-Share eligible).

- The library reports the UB eligible patron groups to CARLI.<br>■ I-Share Resource Sharing Code- Purpose section:<br>https://www.carli.illinois.edu/products-services/i-share/circ/I-
	- ShareResourceSharingCode

### $\blacktriangledown$  purpose

The purpose of resource sharing, as defined in this Code, is to extend the library<br>resources available to I-Share and ILLINET libraries' patrons, providing the maximum<br>of access, with the minimum of barriers.

I-Share resource sharing, i.e., patron-initiated or staff-mediated borowing of materials<br>held by other I-Share member libraries remotely or onsite, is intended to serve the I-Share member libraries' primary clientele inclu

### UB: PATRON GROUPS

UB: PATRON GROUPS

- When your local, UB-eligible patron borrows an item from another I-Share library, their local patron group is mapped to one of the four UB patron groups at the other I-Share library.
- $\blacksquare$  The same happens in reverse. The other I-Share libraries determine which of their local patron
	- groups are UB eligible.
	- Their patrons map to one of the four UB patron groups at your library.
- This mapping allows for standardized settings across the consortium, such as loan periods, renewal periods, notice intervals, and block thresholds.

10

### The Four UB Patron Groups: **UBReg**  often undergraduates, grad students, and staff UBLong  $\blacksquare$  often faculty or administrators UBIN ■ the ILLINET libraries that use I-Share to place requests UBNonCirc

Patron groups that do not have UB privileges

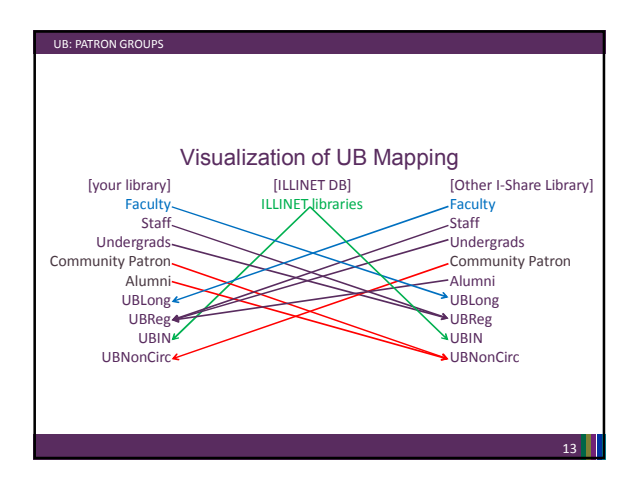

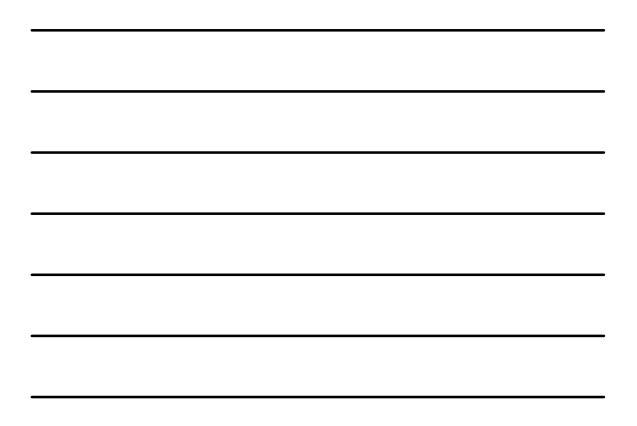

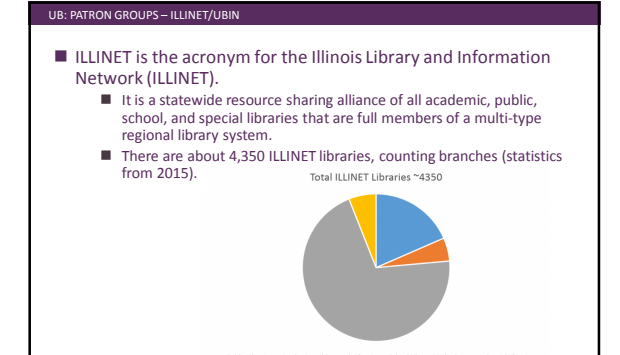

This ILLINET explanation is included in the "Sample Workflows for OCLC Lending" documentation:

https://www.carli.illinois.edu

UB: PATRON GROUPS- ILLINET/UBIN

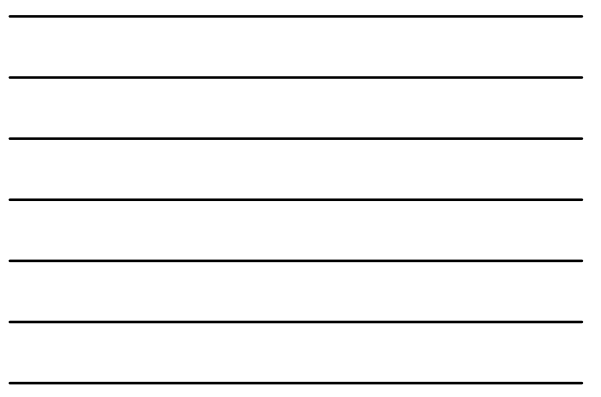

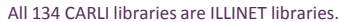

- CARLI comprises public and private higher-education institutions, with two-year, four-year, and specialized programs of instruction including museums, historical societies, and private research libraries.
	- The CARLI member libraries serve primarily the students, faculty and staffs of degree granting academic institutions.
- All CARLI libraries (with the exception of the Illinois State Library) are also members of a multi-type regional library system like Illinois Heartland Library System (IHLS) or Reaching Across Illinois Library System (RAILS).

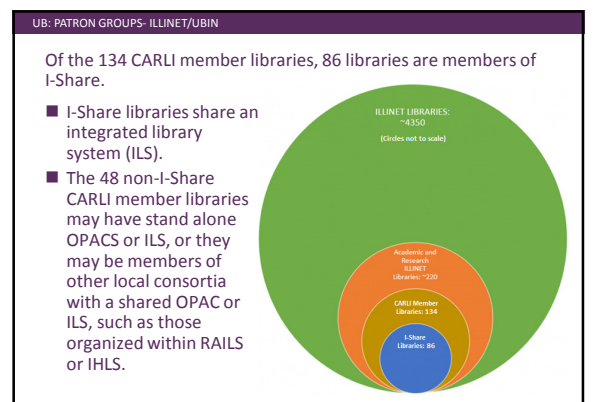

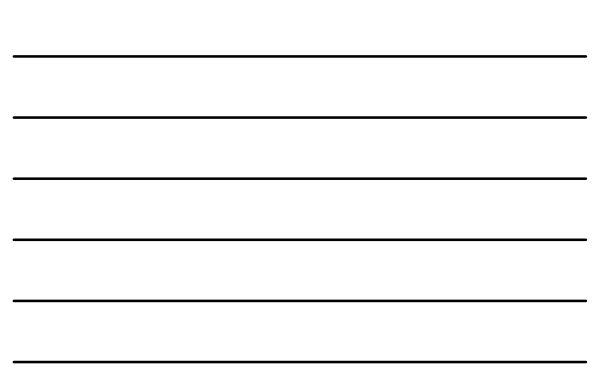

#### UB: PATRON GROUPS- ILLINET/UBIN

- Resource sharing is very important to Illinois Libraries. ■ ILLINET libraries lend and borrow materials within their own consortia, shared OPACS, and/or shared ILS groups (such as I-Share member library to I-Share member library, or SWAN consortia member to SWAN consortia member).
	- I-Share member ILLINET libraries borrow material from, and lend material to non-I-Share member ILLINET libraries.
	- Non-I-Share member ILLINET libraries borrow material from and lend material to I-Share libraries. All ILLINET libraries (I-Share and non-I-Share) may also lend and
	- borrow material from out of state or internationally as well.

16

### UB: PATRON GROUPS- ILLINET/UBIN

- Non-I-Share ILLINET Libraries are eligible to request library materials on behalf of their patrons directly from CARLI I-Share libraries through the I-Share OPAC.
- To facilitate this: CARLI has created (and maintains) a database of patron records for libraries within Illinois that are a part of a library system, but not part of I-Share, so that they can place requests in the I-Share catalog for their patrons.
	- These ILLINET libraries have 'institutional level' borrowing privileges
	- to place requests on behalf of their patrons in the I-Share catalog.<br>■ These ILLINET libraries are bound by the I-Share Resource Sharing<br>Code when requesting materials in I-Share.

#### CARLI refers to these patron records as the non-I-Share Library's ILLINET ID or ILLINET account.

- These ILLINET IDs are ONLY used within I-Share; they have no meaning outside of I-Share (as in, they are not an Illinois State Library assigned number used for other purposes).
- Non-I-Share ILLINET libraries use their CARLI-maintained I-Share account (ILLINET ID) to place requests for materials from I-Share libraries and to manage (review and renew) the I-Share materials they have charged.

### UB: PATRON GROUPS- ILLINET/UBIN

UB: PATRON GROUPS- ILLINET/UBIN

- I-Share member libraries do NOT have CARLI-maintained ILLINET patron records because patrons from I-Share libraries: may request material directly from other I-Share libraries through the
	- OPAC.

UB: PATRON GROUPS- ILLINET/UBIN

- may visit other I-Share libraries in person to borrow materials.
- If the material is available to the patron through I-Share, the patron can request it for themselves.
	- As such, the I-Share library does NOT need to place requests in the I-Share catalog on their patrons' behalf.
- I-Share requests placed by ILLINET libraries have an additional processing step in Voyager: https://www.carli.illinois.edu/products-services/i-share/circ/secure/ProcessILLINETRequests

 Any questions about how ILLINET libraries (UBIN patron group) fit into I-Share?

21

- $\blacksquare$  Neither the patron's patron group nor the item's item type alone determines circulation privileges.
- The Sysadmin> Circulation> Policy Definition> Matrix entries determine a patron group's privileges with an item type at the item's library.
	- $\blacksquare$  Each matrix entry pairs a specific patron group with a specific item type.
	- $\blacksquare$  This determines the patron group's permissions with that item type.

22

#### UB: PATRON GROUPS

- For your own, local patron groups, you set patron permissions by creating matrix entries for each local patron group. ■ Example: Faculty/Book1 or Undergrad/Video1
- For UB Patrons (the patrons from other I-Share libraries or the ILLINET libraries), you set these policies by creating matrix entries for the UBLong, UBReg, UBNonCirc, and UBIN patron groups.
	- Remember- another I-Share library's patrons always map to one of the<br>first three UB patron groups in your database.<br>■ Example: UBLong/Book1 or UBReg/Video1
	-
	- The ILLINET libraries always map to the UBIN patron group.

### UB: PATRON GROUPS

- Many of the settings affecting circulation for the UB Patron groups are standardized across the consortium.
	- Universal Borrowing Policy Standardization: Descriptions and Illustrations
	- medical composition.<br>https://www.carli.illinois.edu/sites/files/i-<br>share/documentation/secure/UBstandard /secure/UBstandardpols.pdf Universal Borrowing Standardized Policies Chart
	- https://www.carli.illinois.edu/products-services/ishare/circ/UBStandardChart
- These standard policies allow patrons more seamless I-Share transactions.
	- The Circulation Policies that govern a UB transaction (such as the Loan Period) are universally set across the consortium.
	- Example: All print items checked out by a patron on the same day, will have the same due date, regardless of which I-Share library is the lending institution.
	- The Circulation Limits that allow or block a UB patron's request for an item (such as fine limits or max number of overdue items that can be borrowed by a patron at any one time) are universally set across the consortium.

- "I-Share Best Practices" documentation also helps to standardize practices across the consortium.
- Review the Circulation & Universal Borrowing/Interlibrary Loan section of the CARLI website

https://www.carli.illinois.edu/products-services/i-share/circ for documentation, including the ones below:

- **I** I-Share Best Practices: LOST Item Procedure https://www.carli.illinois.edu/products-services/i-
- share/circ/secure/bp-LostItem **I-Share Best Practices: Damaged Items** https://www.carli.illinois.edu/products-services/ishare/circ/secure/bp-Damage

#### UB: PATRON GROUPS

- Question Summary: How does Voyager know which patrons are able to borrow from other I-Share libraries?
	- Circulation System Administration: How Circulation Administration Values are Used During a Checkout https://www.carli.illinois.edu/products-services/i-share/circ/circadminvalues
	- Voyager System Administration in I-Share Libraries: Circulation and Universal Borrowing
	- https://www.carli.illinois.edu/sites/files/i-share/documentation/secure/CircUB.pdf
		- Page References on next slide refer to this document.

26

25

### UB: PATRON GROUPS

- Question Summary: How does Voyager know which patrons are able to borrow from other I-Share libraries?<br>■ Library staff at the patron's home library assig
	- Library staff at the patron's home library assign the patron a local patron group (p. 12)
	- The local patron group is set as either UB Eligible or Ineligible (p. 65-66) ■ CARLI staff have mapped the local patron group to one of the UB patron groups (UBLong, UBReg, or UBNonCirc) at the other I-Share Libraries (p.
	- 16)  $\blacksquare$  The other I-Share Library has entered patron group permissions for the UB patron group (p.32-45)
	- The other I-Share Library has created matrix entries for the UB patron group and their item types (p. 49-63)
	- Before allowing a request or a charge transaction, Voyager checks whether the matrix entry is permissive for the patron group/item type.
	- $\Box$  Voyager also checks for patron and item situations, including:<br> $\Box$  Patron suspension ■ Patron suspension<br>■ Patron expiration date
		-
		- Block thresholds<br>■ Limit thresholds

- Any questions about patron groups overall?
- Next up: We delve deeper into how your library's Voyager database records UB patron's records/transactions, including what you see in the Circulation Client.

### UB: PATRON GROUPS- STUB RECORDS

- When another I-Share Library's patron performs a transaction at your library, a temporary "stub" patron record for that patron is created in your library's database.
- **This record:** 
	- Is a copy of their basic patron record in their home library's database including email address, mailing address, and phone. It does not include any patron notes.
	- Will only show the patron's transactions relating to your library.
	- $\blacksquare$  Is deleted by the system when it is no longer in use.
- $\blacksquare$  The same happens in reverse. Stubs are created for your patrons' interactions in the other I-Share libraries' databases

28

## UB: PATRON GROUPS- STUB RECORDS

- $\blacksquare$  Stub records are saved in your library's Voyager database for the duration of the transaction.
	- This is different than looking up a patron from another library's database.
- Unlike your local patron records which are only deleted when your library performs a patron purge, UB stub patrons are automatically cleared when they are no longer in use.
	- CARLI runs a server job, called Circjob 29: Purge UB Patron Stub Records, each night to clear stub records whose transactions are complete.

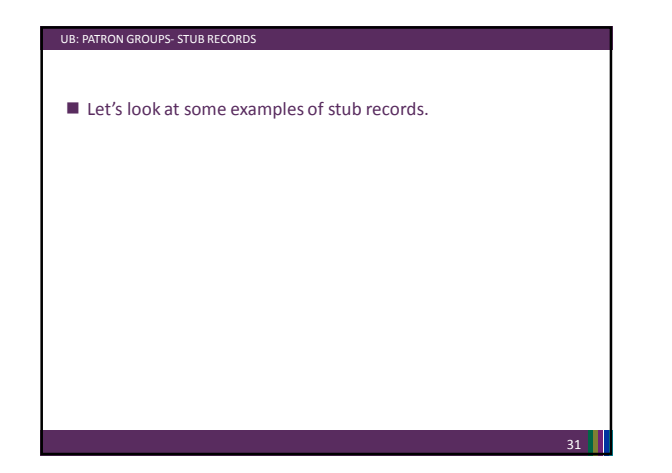

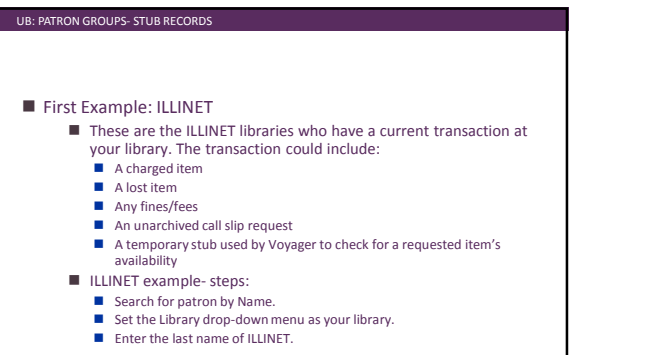

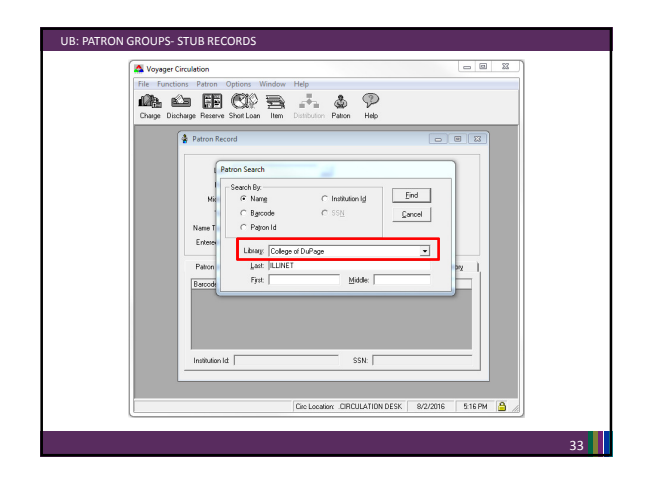

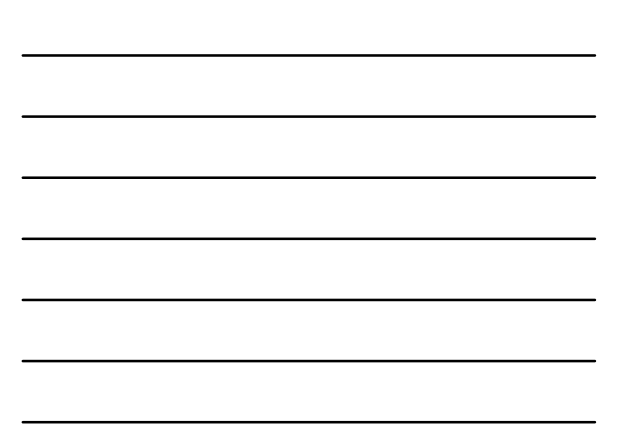

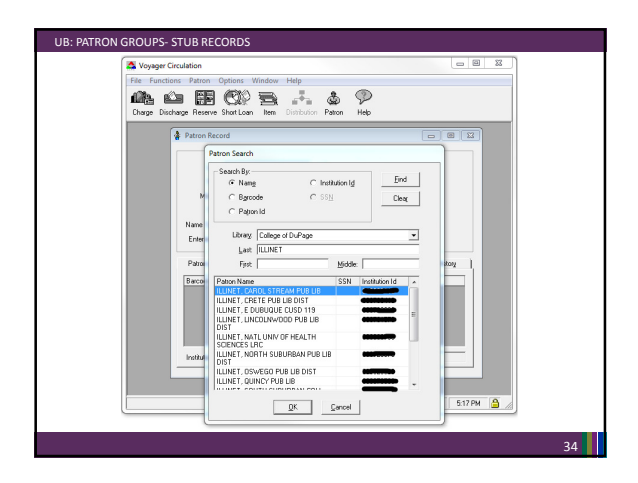

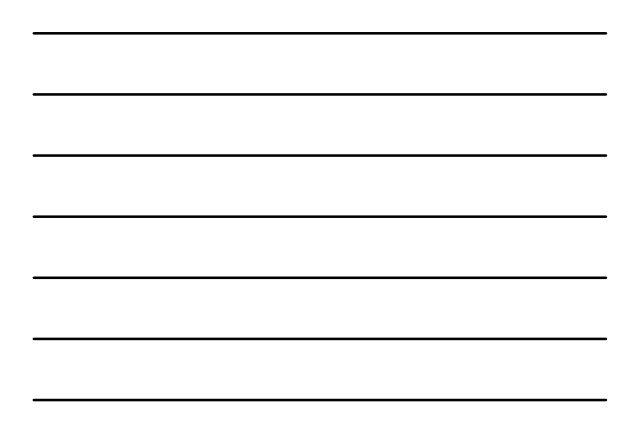

## Second Example: ILLINET This is a full list of all of the ILLINET libraries in the ILLINET **■** They are "potential" patrons for your library.<br>■ They are "potential" patrons for your library.<br>■ They are not saved in your Voyager database (unless they were in the list in Example 1) You are looking at the patron records in their home database.

- ILLINET example steps:
	-

UB: PATRON GROUPS- STUB RECORDS

- Search for patron by Name.<br>■ Set the Library drop-down menu as "ILLINET Libraries".<br>■ Enter the last name of ILLINET.
- 

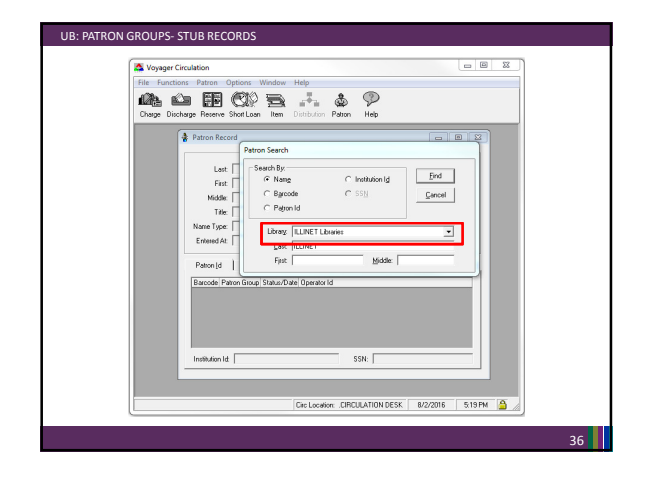

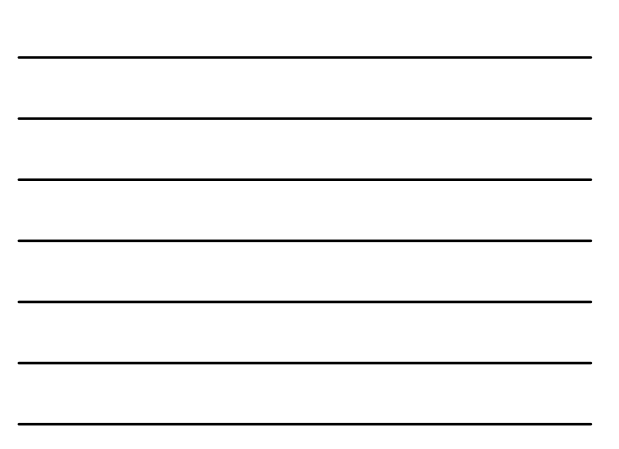

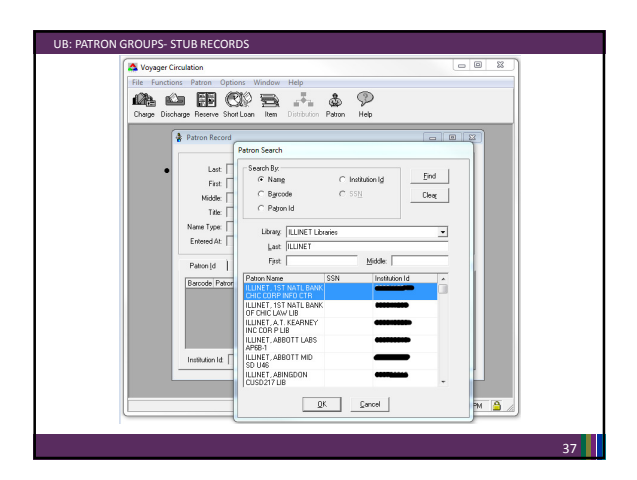

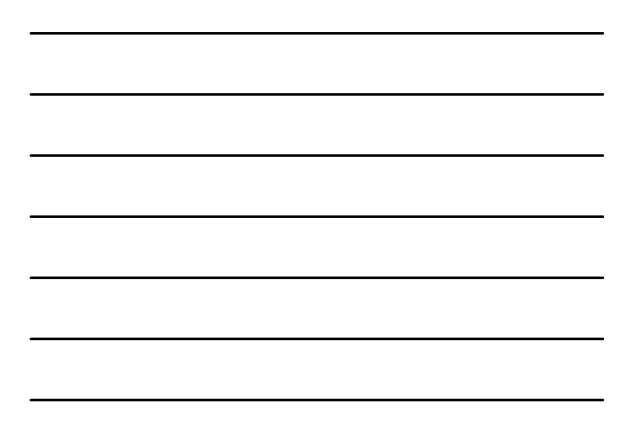

#### UB: PATRON GROUPS- STUB RECORDS

- Third Example: Individual Patron
	- **■** These are either your library's home patrons with a last name of Smith, OR an I-Share patron with a current transaction at your library. The transaction could include:<br>
	 A charged item
		-
		- A lost item<br>■ Any fines/fees
		-
		- An unarchived call slip request<br>■ A temporary stub used by Voyager to check for a requested item's<br>availability
	- Individual patron example- steps:<br>■ Search for patron by Name.
	-
	- Set the Library drop-down menu as your library.<br>■ Enter the last name of Smith.
	-

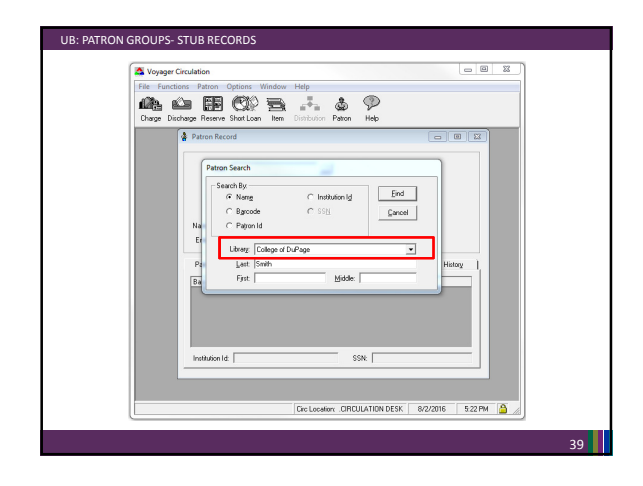

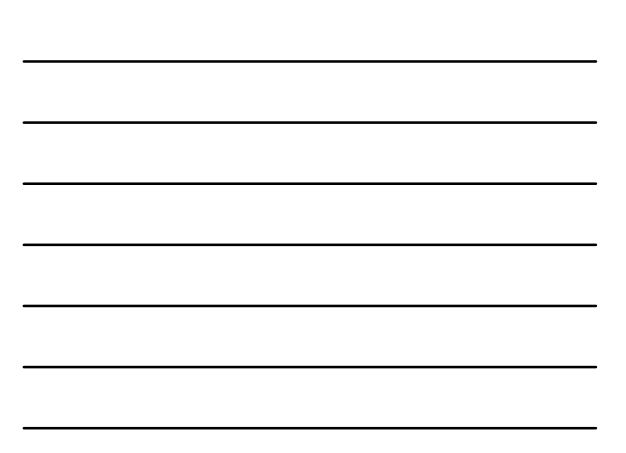

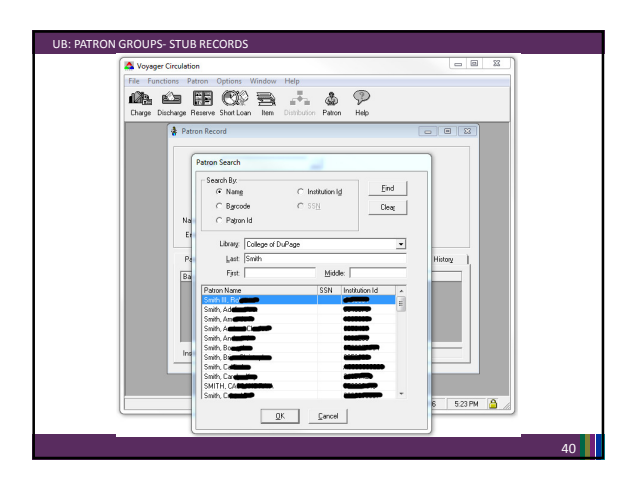

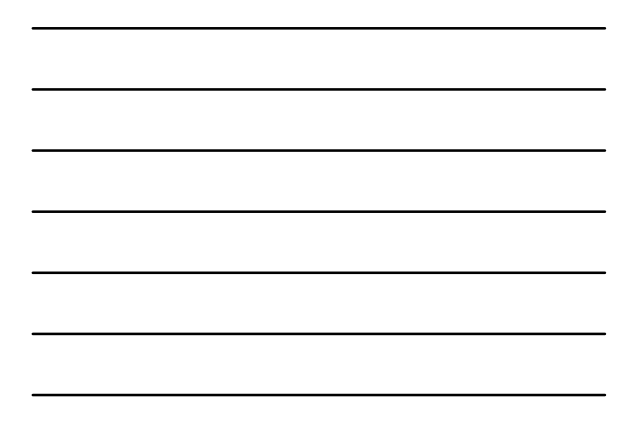

# Fourth Example: Individual Patron  $\blacksquare$  This is a list of all of the patrons in the chosen library's database **■** They are "potential" patrons for your library.<br>■ If the patron came into your library, and they were UB eligible for the the them type they've chosen, you could check out material to them. Individual patron example 2- steps:<br>
Search for patron by Name. ■ Set the Library drop-down menu to be another I-Share library.<br>■ Enter the last name of Smith. UB: PATRON GROUPS- STUB RECORDS

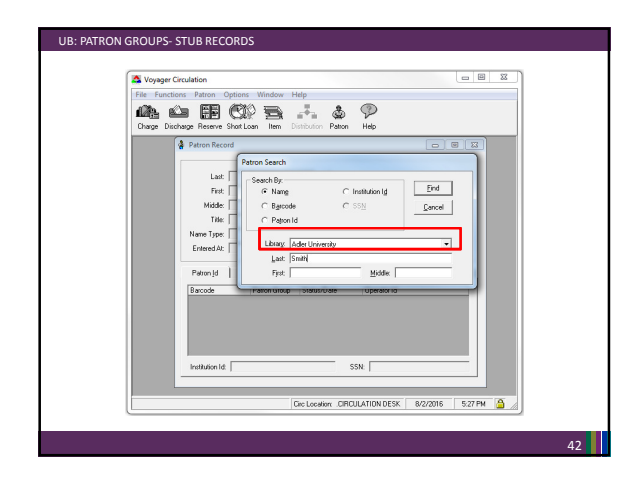

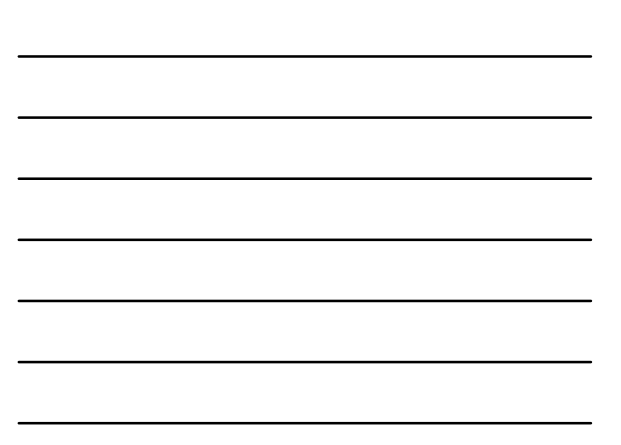

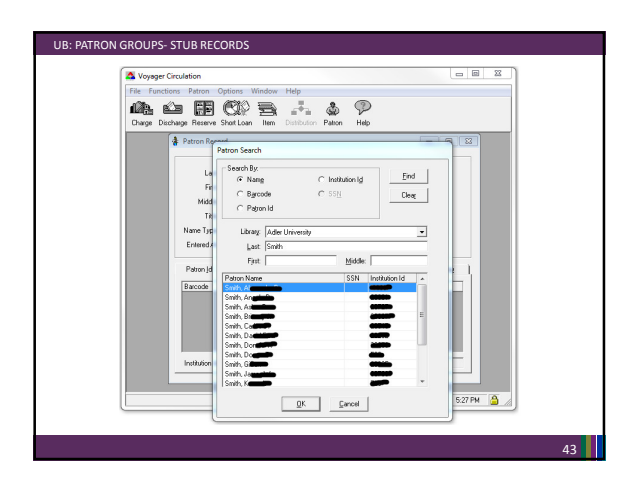

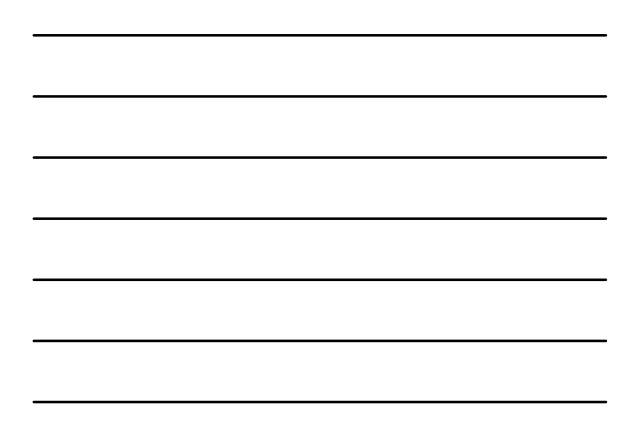

### UB: PATRON GROUPS- STUB RECORDS

- The previous four examples showed the differences found while searching for patron records
- The next two slides show the difference between a stub record that is saved in your database, and finding a "potential patron" record that is not yet saved to your database.

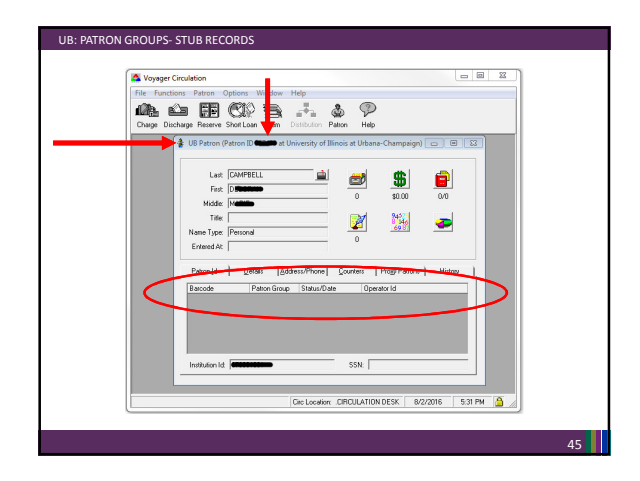

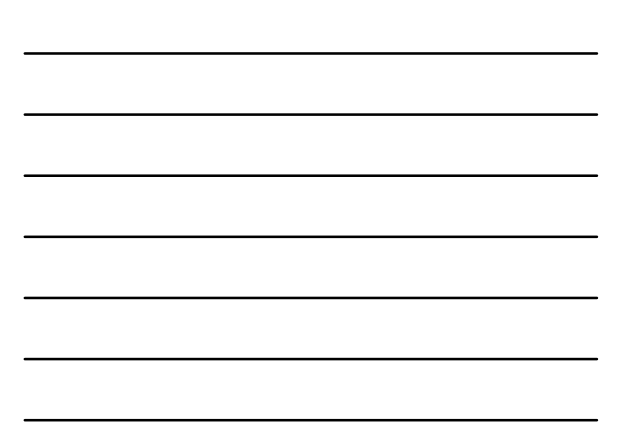

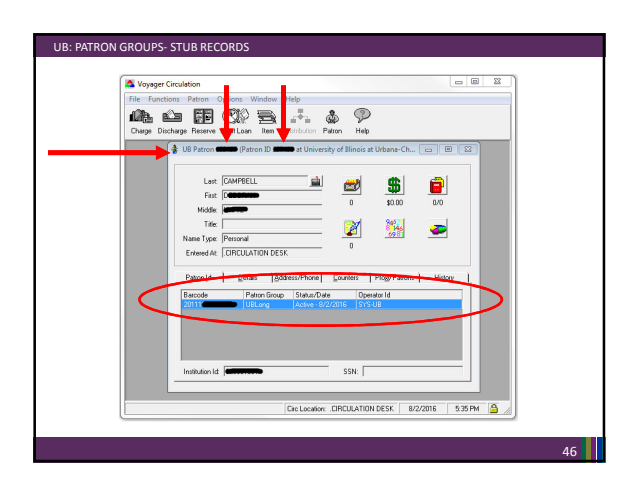

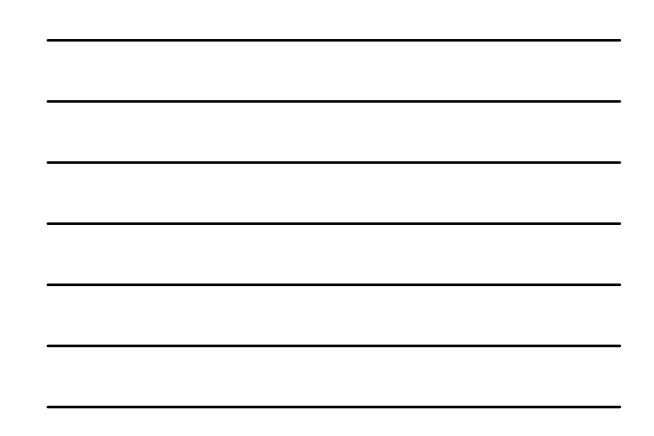

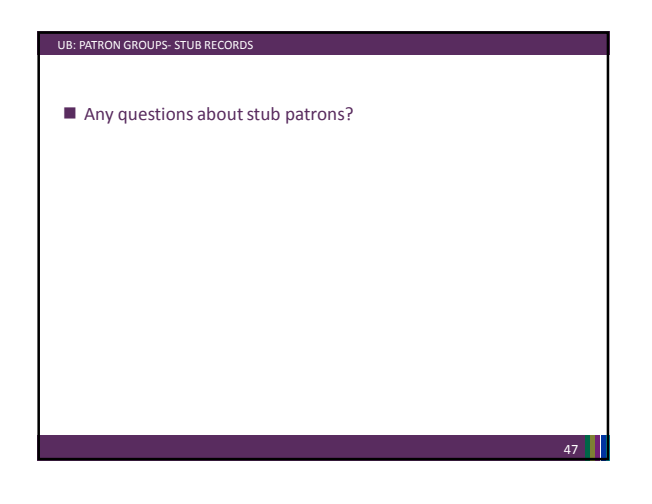

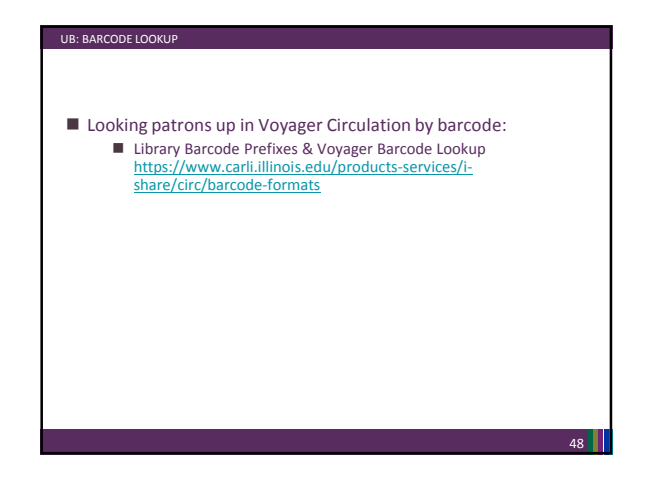

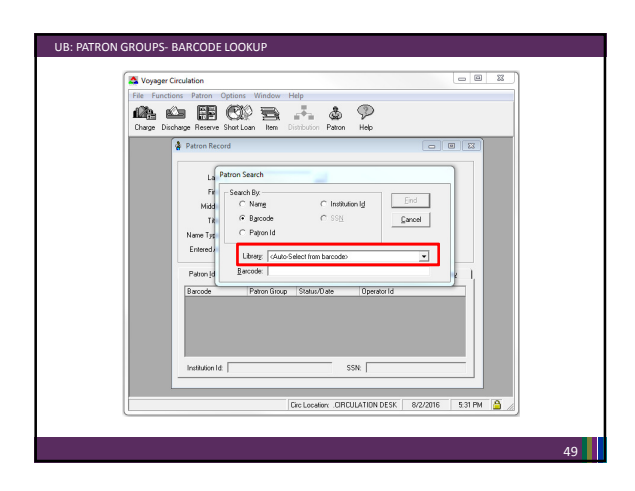

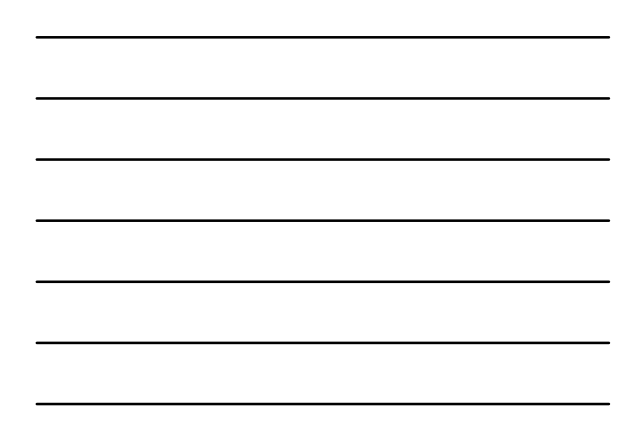

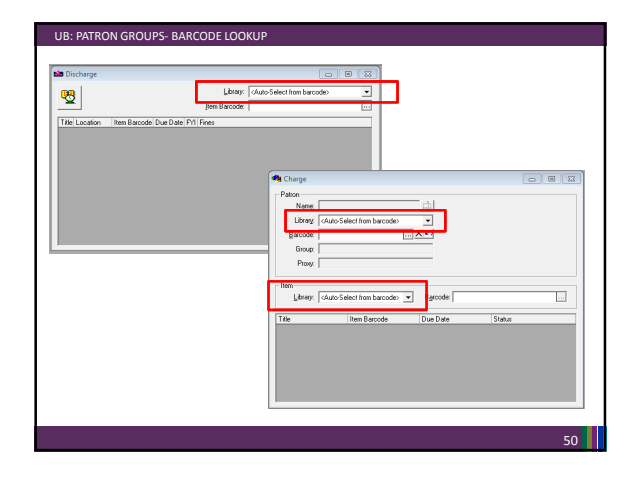

### UNIVERSAL BORROWING: UB RULES, BY DESIGN

### Your library's Circ Client:

- Will display only a limited amount of information about UB transactions. From your library's item record: Patron information on a charged item or an item request.
	- From your library's patron's record: Item information on pending or available requests.
	-
	- From the "stub" patron record: Charge information and fines/fees information for the other I-Share library's patron's transactions at your library.
- 
- Will not display your patrons' requests, charges, recalls, or fines/fees<br>accrued from another I-Share library.<br>■ The only place to see a complete list of UB transactions is in the patron's<br>individual VuFind or WebVoyage

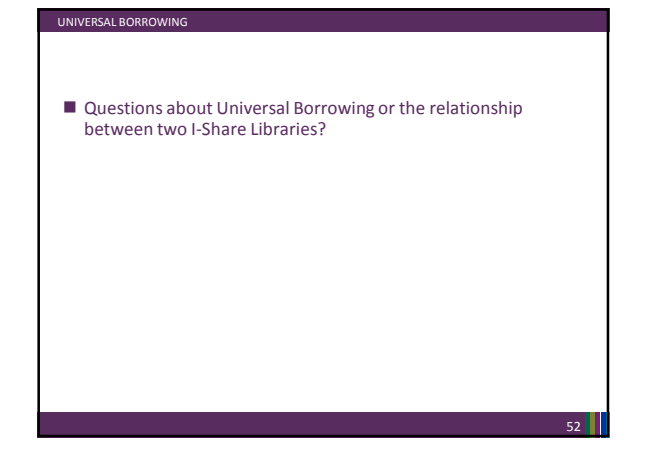

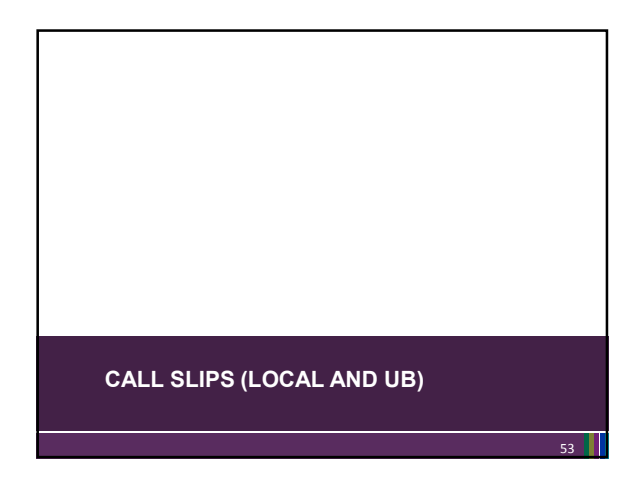

### CALL SLIP: OVERVIEW

- Call Slip Daemon (Call Slip Client)
	- **P** Produces the call slips for local requests-- your patrons requesting your items (if enabled).
	- The Daemon is also used for UB call slips-- the patrons at other I-Share libraries requesting to borrow your items.
- Call Slip Queues:
	- are where requests for items are received and processed in the Call Slip Daemon.
	- **a** are established based on item location.
	-
	- collect both local call slip requests and UB requests. Your library may have one or multiple queues.
		-

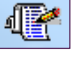

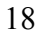

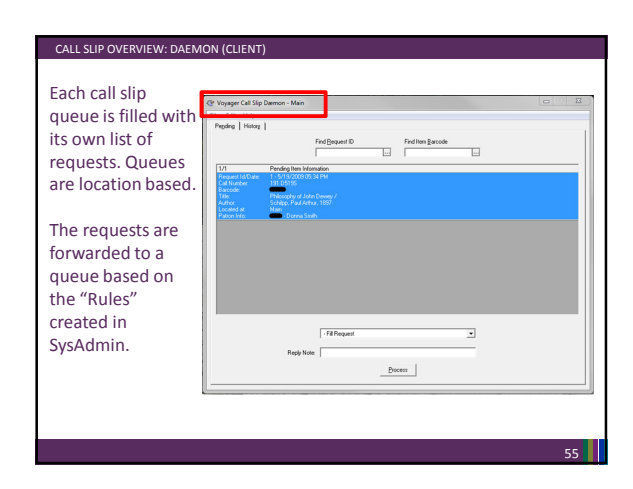

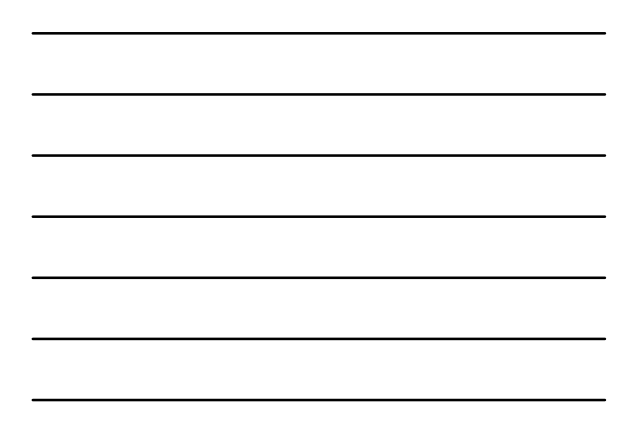

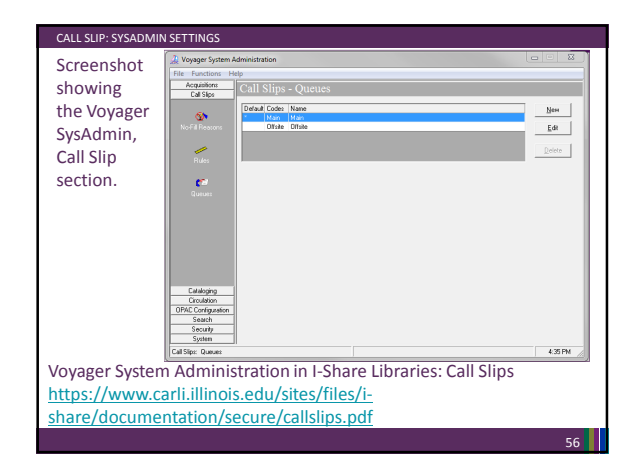

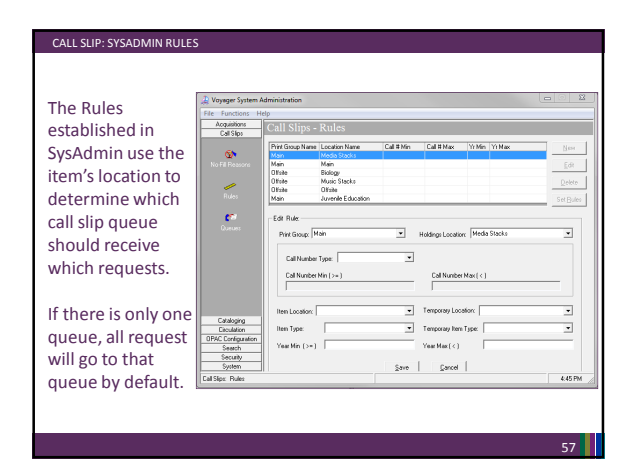

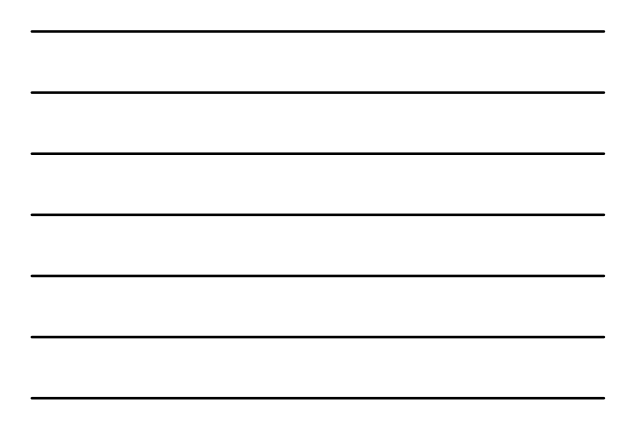

### CALL SLIP: LOCAL CALL SLIPS

- IF…
	- your library's policies allow "paging" (your patrons initiating requests for your items through the OPAC) or
	- your library allows staff to initiate requests for your patrons for your items from the Circulation client
- AND IF...
	- your library will send the item directly to your patron (via campus mail or other service), or hold the item at the pick-up location (hold shelf) for the patron to pick up, or deliver them to another I-Share library for your patron to pick up

THEN…

- this is called Local call slip. You need call slips to inform your library staff of items to be pulled from your shelving/storage locations on behalf of your patrons.
- Local Call Slips: Considerations, Instructions, and FAQ ■ http://www.carli.illinois.edu/products-services/i-share/circ/secure/LocalCallSlips

#### CALL SLIP: LOCAL CALL SLIPS

- Regarding Local Call Slip Requests:
	- If local requests are enabled, the item's library can determine whether their own patron can only pick up the requested item or whether the item delivered to another I-Share library for pick-up. ■ This decision is recorded in the Matrix entry settings in Voyager SysAdmin.
	- If a local request is unfilled by the patron's home library, and the state is under the patron's patron is used<br>patron's patron group is UB-eligible, it is **promoted** out to I-Share so that<br>another library can potentially
		- It then becomes a UB request.

#### 59

58

### CALL SLIP: UB CALL SLIPS

UB call slips are requests made by other I-Share library's patrons for your library's materials.

- UB call slips come in two types:
	- Direct: When the I-Share library's patron specifically requests your library's copy (or the OPAC selects your library's copy through the "Request First Available" functionality).
	- **Promoted**: When another I-Share library received the direct request first, but was unable to fill it.

#### An I-Share patron:

- can choose any I-Share library as the pick-up location for their UB Request.
- can return their I-Share borrowed material at any I-Share Library.

### TYPES OF PRINTED SLIPS: REQUEST / ROUTE / HOLD

**Request Slip (Call Slip):** 

- **Prints from the Call Slip client.**
- Displays item information for library staff to pull the correct requested item from the shelving/storage location.
- Includes patron information to assist with ILLINET requests. **Route Slip:**
	- May print from the Call Slip client, the Circulation client, or the Cataloging client.
	- The Route Slip contains address or routing information so staff can forward an item to the correct Happening or Pick-Up location.
- $\blacksquare$  The Route Slip that prints from the call slip client looks different than the one that prints from the Circulation Client, but the information is similar.

61

#### TYPES OF PRINTED SLIPS: REQUEST / ROUTE / HOLD

Hold Slip:

- **Prints from the Circulation client.**
- $\blacksquare$  The Hold Slip is attached to the item (such as via bookstrap or slipped inside like a streamer), and the item is placed on a Hold Shelf until the item is picked up by the patron, or returned to the item's home library and shelving/storage location.

### TYPES OF PRINTED SLIPS: REQUEST / ROUTE / HOLD

- Call Slip Client
	- Slips that print from the Call Slip Daemon are formatted by the Callslip.ini file.
	- To review the settings in the Voyager 9.1.1 Consortial Callslip.ini file: http://www.carli.illinois.edu/products-services/i-share/circ/secure/V911CallslipINI
	- Ask CARLI Support any questions.
- **Circulation Client** 
	- **Slips that print from the Circ client are formatted by the Circ.ini file.**
	- Portions of the format of the slips can be edited to meet your library's needs.
	- Directions are available: http://www.carli.illinois.edu/products-services/i-share/execute/secure/ModifyVoyagerINI
	- **Ask CARLI Support any questions.** 
		-

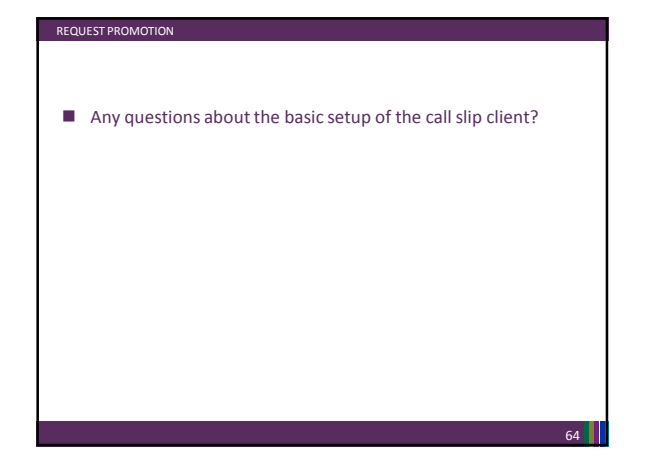

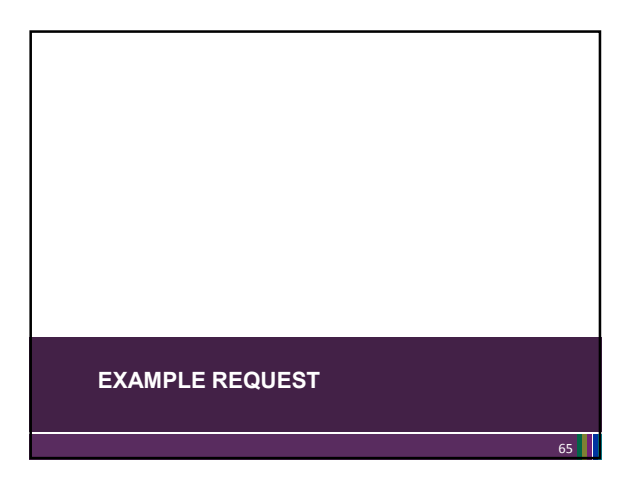

### UNIVERSAL BORROWING EXAMPLE: DIRECT REQUEST

- Patty Patron (from UIUC) requests an item owned by ISU. The OPAC forwards the request to the Call Slip daemon at ISU.
	- $\blacksquare$  The Call Slip daemon routes the request into the appropriate queue.
- $\blacksquare$  ISU library staff see the request in the Call Slip daemon. ISU prints a Call Slip to find the item on the shelf.
- ISU fills the request using Call Slip daemon.
- ISU locates the item on the shelf, checks that the item is not damaged, and marks the request as "filled."
- Call Slip Daemon prints a route slip with address info.
- Item status is changed to "In Transit On Hold."<br>
Item Type [Item The Status]<br>
Book 16-4 wk | In Transit On Hold

- ISU ships the item to the UIUC address on the route slip via ILDS:
	- This location is the patron's pick-up location at UIUC, or a<br>distribution center at UIUC [campus mail], which will forward the<br>item to the patron's pick-up location.

### UNIVERSAL BORROWING EXAMPLE: DIRECT REQUEST, CHARGE

- The item arrives at UIUC.
- UIUC staff unpack the ILDS bag and check the item for damage/notes. ■ They discharge the item to route it in. Voyager Circ prints either a Hold or a Route slip, if a Route slip prints then the item is forwarded to the patron's pick-up location.
- The pick-up location discharges the item in Voyager Circ.
- Once the item has been discharged: **[Item Type | Item Status**<br>■ Item status is changed to "On Hold." **Book 16-4 wk** On Hold ■ Item status is changed to "On Hold."
	- Hold slip is generated informing the library staff to put the item on the Hold Shelf for the patron.
	- UIUC places the item on the Hold Shelf at the patron's pick-up location.
	- An Item Available notice (if enabled in SysAdmin) is generated overnight or during the noon hour by circjob5, informing the patron that the item is ready for pickup.
- The patron arrives and library charges (checks out) the item.<br> **The patron arrives and library charges** (checks out) the item.<br> **Exact 164 wk** Charged

67

### UNIVERSAL BORROWING EXAMPLE: DIRECT REQUEST, DISCHARGE

- The patron writes a FANTASTIC research paper using the item.
- The patron returns the item to a circulation desk at UIUC. **UIUC** checks the item for damage and, when none is found,
- discharges the item. ■ The CIRC client prints a route slip with ISU address information.
- Item status is changed to "In Transit Discharged from XXX to XXX"
- UIUC sends the item back via ILDS to the ISU address on the route slip.
- The item arrives at ISU.
- ISU staff check the item for damage and when none is found, ISU staff discharge the item to remove "In Transit" status.
- I ISU reshelves the item.

68

### ■ No matter which ISU Circ Happening location

UNIVERSAL BORROWING EXAMPLE: DIRECT REQUEST, DISCHARGE

- receives the item back at ISU, the receiving Circ Happening location discharges the item and routes the item to the correct shelving/storage location.
	- $\blacksquare$  The item may be routed more than once for it to arrive at its final shelving location if the library has multiple branches.
- Or, the initial location may also be the final location.
- Once the item has been received at the final location:
- The item is discharged and the item status changes to "Discharged."<br>
The item is discharged and the item status changes to "Discharged."<br>
<u>Ren Type [Item Status</u>]

- The shelving interval passes (time you configure in SysAdmin to estimate
- how long it takes your library to reshelve items).<br>■ Circjob1 runs overnight and changes the item status to "Not Charged".

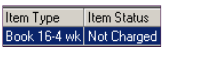

### CALL SLIP CLIENT

Any questions about the call slip client? Documentation

- **Best Practices: How to use the Call Slip Client**<br>http://www.carli.illinois.edu/products-services/i-s is.edu/products-services/i-share/circ/secure/bp-CSDaemon
- Best Practices: Processing ILLINET Requests http://www.carli.illinois.edu/products-services/i-
- share/circ/secure/ProcessILLINETRequests
- Voyager 9.1.1 Consortial Callslip.ini: Overview and Installation www.carlinois.edu/products-services/i-share/circ/sec
- **Local Call Slips: Considerations, Instructions, and FAQ**
- http://www.carli.illinois.edu/products-services/i-share/circ **Best Practices: Call Slip Processing when Library is Closed http://www.carli.illinois.edu/products-services/i-share/circ/bp**http://www.carli.illinois.edu/products-services/i-share/circ/bp-callslipproc
- When you have to charge before you send: How to deliver local and I-Share materials via mail, or via service points with no access to Voyager Circulation http://www.carli.illinois.edu/products-services/i-share/circ/secure/BranchMailCallSlip

**REQUEST PROMOTION**  $71$ 

#### *An example…*

UB REQUEST PROMOTION: HOW DOES IT WORK?

I-Share libraries are in a resource sharing network that is currently using "Voyager's UB and Request Promotion".

- Let's say that Patty Patron -- the patron from UIUC from our previous example-- requests a specific item from ISU through the OPAC.
- Voyager creates a Call Slip request at ISU.
- ISU discovers that the item is too damaged to be sent to Patty. ■ ISU library staff un-fill the request, and change the status in the
- item record appropriately.
- That night, Circjob32 runs and tries to promote the request based on [DBCODE] in ISU's promote.cfg:

*ISU*'*s [DBCODE]* **[DBCODE] UIUCdb OAKdb WIUdb**

### UB REQUEST PROMOTION: HOW DOES IT WORK?

Circjob32 (the promotion circjob)

■ Steps through the libraries in ISU's [DBCODE]

 $\blacksquare$  UIUCdb is not eligible to receive this request\*

therefore, UIUCdb is not queried **[DBCODE] UIUCdb OAKdb WIUdb**

*ISU*'*s [DBCODE]*

- OAKdb is eligible to receive this request\*<br>therefore, OAKdb is queried by Request Promote
- $\Box$  OAKdb has an available copy.\*

by Request Promote

- $\blacksquare$  Creates a new Call Slip -- a title-level request\* in OAK's correct Call Slip Request queue.
- **Archives the un-filled request at ISU**

*\* More on this shortly.*

#### 73

#### UB REQUEST PROMOTION: DETERMINING PROMOTION

On the previous slide, ISU did not try to promote the request to UIUC. Why not?

*A library in [DBCODE] is not eligible to receive a promoted request when the library is the patron's home library.*

- **UIUC** is Patty Patron's home library.
- **Promote assumes that some other library is trying to fill Patty's** request because Patty's home library (UIUC) does not have an available copy.
- Therefore, UIUC is not eligible to receive Patty's request from Request Promote.

74

### UB REQUEST PROMOTION: DETERMINING PROMOTION

**ISUdb UIUCdb WIUdb**

*Also*… *A library in [DBCODE] is not eligible to receive a promoted request when the library has already no-filled the request.* A request is promoted based on the promote.cfg of the library that no-filled the request. In other words:

- **[DBCODE]** *OAK*'*s [DBCODE]* ■ ISU has promoted the request to OAK. ■ OAK receives the request, then discovers the item is lost. ■ OAK no-fills the request.
	- OAK's next run of Circjob-32 will promote the request based on OAK's promote.cfg file.
		- OAK's [DBCODE]:
			- ISU has already no-filled the request.
			-
			- $\blacksquare$  UIUC is the patron's home library.<br>
			The first eligible library in OAK's II The first eligible library in OAK's [DBCODE] is WIU.
- 75

#### REQUEST PROMOTION: DETERMINING PROMOTION

- The request promote batchjob searches eligible libraries to find a bib record that matches the promoting request, based on search criteria defined in the [MONOGRPAHS] or [SERIALS] stanzas of each library's promote.cfg file.
	- The promoted request receives the bib\_id of the first bib record that matches the search criteria.
- Because a newly promoted request in based on the bib id instead of the item\_id, the promoted request is a "title-level request".
	- **Promoted requests do not take Matrix Entries into consideration. Promoted requests do not take OPAC suppression into consideration.**
- You can identify a promoted request in your call slip queue because they have no item barcode in the call slip.

76

### UB REQUEST PROMOTION: DETERMINING PROMOTION

There are several ways a request can reach the "end of the line"; that's when a request cannot be promoted and will be unable to be filled.

■ This is because none of the libraries in the [DBCODE] list can receive the request. Each library is either:

- $\blacksquare$  Ineligible because it is the patron's home library.
- Ineligible because it has already no-filled the request.
- Eligible, but does not have a "Not Charged" or "Discharged" copy of the item.
- The system-generated "not needed after" date has passed.

77

#### ■ CARLI staff have developed a custom-report for I-Share libraries to assist them in informing their patrons when their requests can't be promoted any further.

Voyager does not have such a utility.

REQUEST PROMOTION: DETERMINING PROMOTION

- 
- Available in your library's ftp directory. File name: dead\_req\_xxx\_mmmdd\_yyy.txt
- Contains bibliographic and patron information so that staff can advise the patron on an alternative requesting procedure.
- 
- Some libraries use these lists to contact patrons, others do not.
- It all depends on workflow and available time.

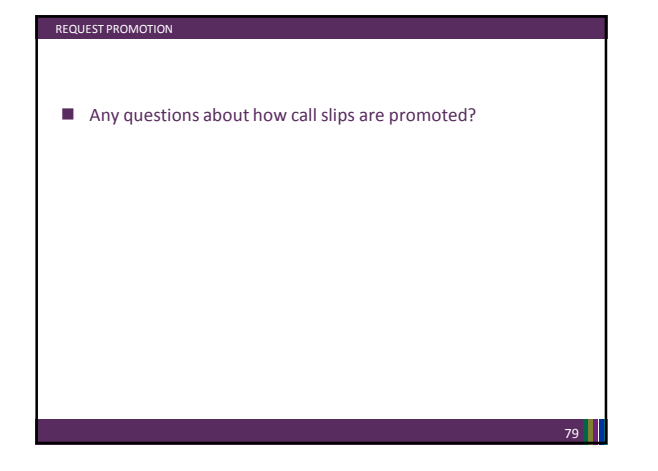

**FINAL Q & A?**

- $\blacksquare$  After webinar send questions to  $\frac{\text{support@carli.}$  Illinois.edu
- Telephone: 217-244-7593 or Toll Free: 866-904-5843
- I-Share Documentation for Circulation & Universal Borrowing/Interlibrary Loan https://www.carli.illinois.edu/products-services/i-share/circ
- I-Share Documentation for Voyager System Administration<br>https://www.carli.illinois.edu/products-services/i-<br>share/sysadmin

**CONTACT INFORMATION**